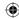

## IMPORTANT INFORMATION FOR PARENTS PLEASE READ!

Your Nintendo 3DS™ system offers a variety of exciting features, but not all of them may be suitable for children. We have prepared special steps to make your Nintendo 3DS system safe for your child.

During the initial setup of your Nintendo 3DS system, you will be asked to set Parental Controls. Touch SET to begin, then follow the on-screen instructions.

Choose a PIN code to ensure that your child cannot change the settings you made. Follow the instructions below to set specific restrictions.

- Touch SOFTWARE RATING to restrict what games your child can play by age rating.
- Touch INTERNET BROWSER to prevent your child from browsing the internet.
- Touch NINTENDO 3DS SHOPPING SERVICES to restrict your child's use of Nintendo eShop and any other Nintendo 3DS shopping services.
- Touch DISPLAY OF 3D IMAGES to disable the 3D feature. The use of the 3D feature by children aged six and under may cause vision damage. It is highly recommended that only children over six should use the system in 3D mode.
- Touch MIIVERSE to restrict Miiverse™ functionality.
- Touch SHARING IMAGES/AUDIO/VIDEO/LONG TEXT DATA to prevent your child from sending and receiving photos, images, sounds, videos and long messages.
- Touch ONLINE INTERACTION to prevent your child from any online communication in games.
- Touch STREETPASS to switch off StreetPass™. StreetPass allows automatic exchange of photos, images, videos and other content between two Nintendo 3DS systems that are close to each other.
- Touch FRIEND REGISTRATION to restrict registration of new friends. Registered friends can see the online status of your child and freely exchange messages and other content with your child.
- Touch DS DOWNLOAD PLAY to prevent your child from downloading Nintendo DS™ demos and playing multiplayer games using local wireless communication.
- Touch VIEWING DISTRIBUTED VIDEOS to restrict the distributed videos your child can view.

Make sure you select **DONE** to save your settings.

To use Parental Controls or to change the settings after the initial setup has been completed, open the System Settings from the **HOME Menu** and select PARENTAL CONTROLS.

In addition, you can restrict your child's use of Nintendo Network services from PCs, smartphones and other devices. This option will be offered automatically when a Nintendo Network ID is first created or linked, and can be changed at any time by touching ACCESS FROM PCS AND OTHER DEVICES in the Nintendo Network ID Settings. Please also make sure that you have set up a PIN code in Parental Controls as detailed above to ensure that your child cannot make changes to settings.

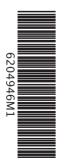

Thank you. With these available options, your child will be able to safely enjoy using your Nintendo 3DS system.

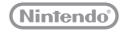

PRINTED IN CHINA © 2013 Nintendo Co., Ltd.

FAA-CTR-S-UKV-C4

Configure Parental Controls

settings?

Set Later

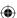

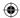

Art.-Nr.: 6204946M